**Support Plus.** 

# **Lecteur MP3 SP-MP3D-128**

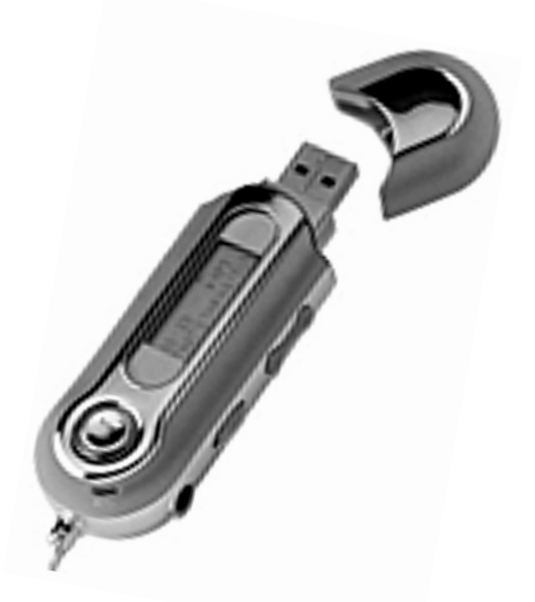

# **Mode d'emploi**

## Présentation du lecteur

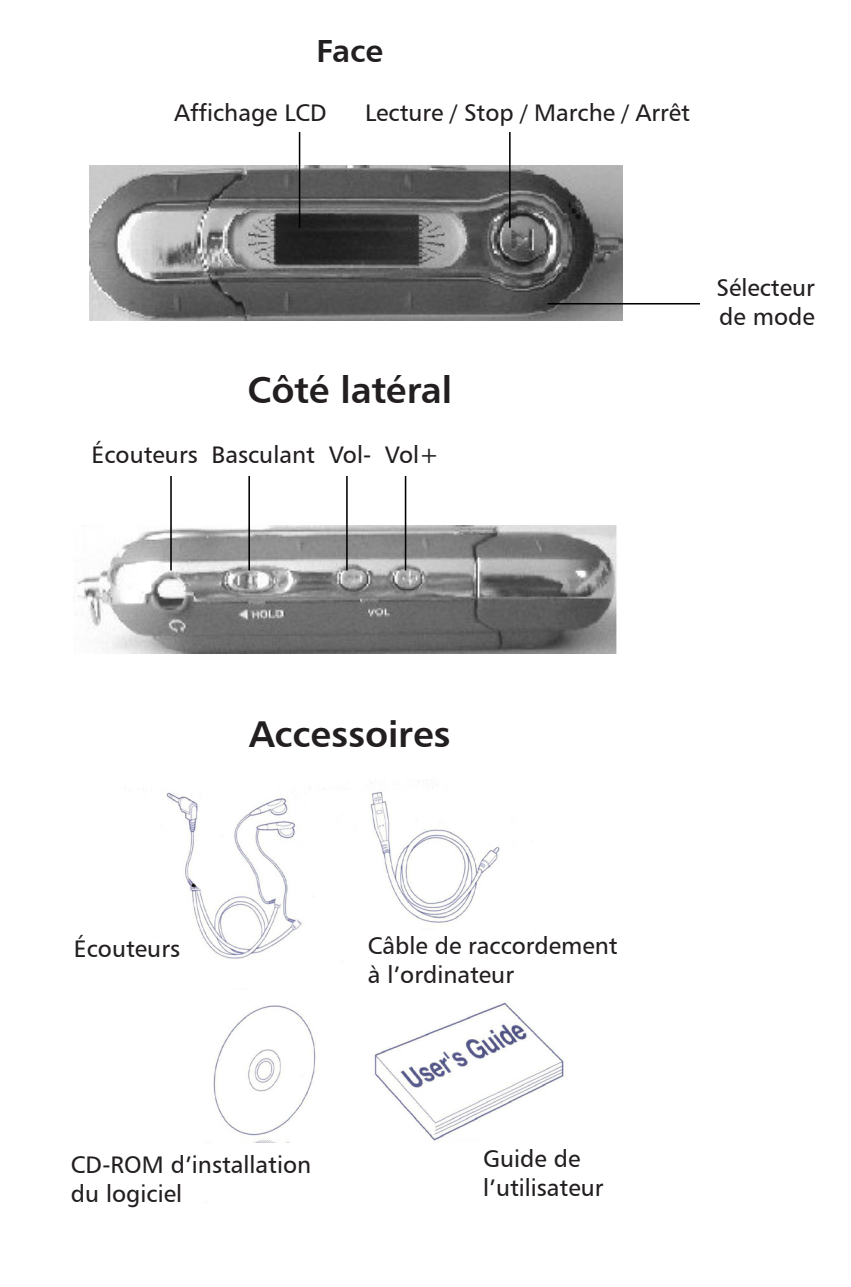

### notice d'exploitation

Au cas où vous n'utiliseriez pas le lecteur MP3 un certain temps, n'oubliez pas d'en retirer les piles ce qui évitera des endommagements éventuels provenant de fuites de batteries.

Conservez le lecteur MP3 à l'abri des changements extrêmes de température, à l'abri de l'humidité et de la poussière.

Placez le bouton BASCULANT en position de retour avant de procéder aux opérations.

Ne laissez pas tomber le lecteur, sa surface pourrait en être endommagée ou les piles en souffrir.

### État des piles

(Unité de temps : Heure)

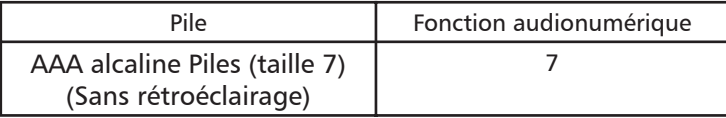

La durée de vie de la pile dépendra des conditions d'utilisation, du fabricant ainsi que de la date de fabrication.

1. Lors du premier démarrage, les icônes indiquant le chargement pourront encore être difficiles à lire.

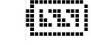

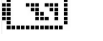

(suffisamment chargée) (moyennement chargée) (trop peu chargée)

2. En utilisant une pile normale, le lecteur pourra arrêter son fonctionnement même si l'icône de pile affiche un chargement moyen. Cela tient à la particularité des piles. (Dans ce cas, veuillez bien changer les piles)

\* Ne remplacez les piles par des neuves que dans les cas suivants.

Une icône clignotante signalera des piles vides.

### **Affichage LCD**

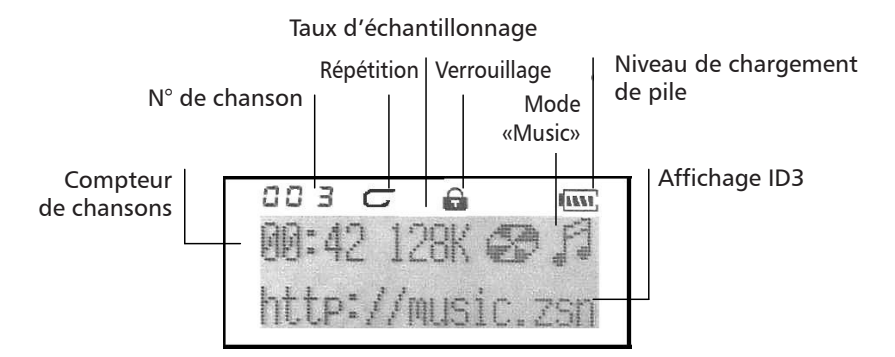

Les modes Répétition sont Normal, Répéter une fois, Tout répéter. Les modes Égalisateur sont Normal, Classic, Live, Pop et Rock.

#### Allumer, éteindre l'appareil

Pour allumer le lecteur, il vous suffira d'appuyer un moment sur le bouton <LECTURE/ STOP>. Au bout de 2 secondes, une magnifique image « Digital music » s'affichera en rétroéclairage bleu. Le rétroéclairage s'allumera en passant par les paramétrages utilisateur et restera allumé au moins plusieurs secondes si un bouton est appuyé ; si ce n'est pas le cas, le rétroéclairage s'éteindra automatiquement les secondes paramétrées par l'utilisateur une fois écoulées.

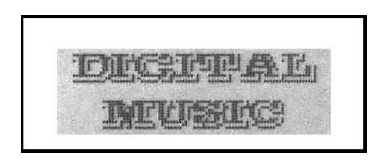

Il vous suffira d'appuyer plus de 3 secondes sur le bouton <LECTURE/STOP> jusqu'à ce que « Good Bye » s'affiche à l'écran, pour éteindre fiablement le lecteur.

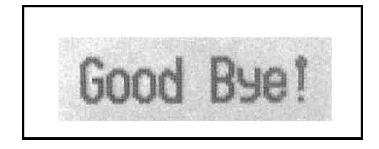

### Fonction Key Lock (verrouillage de clé)

Poussez le bouton basculant, l'écran affichera alors « Key Lock ! »

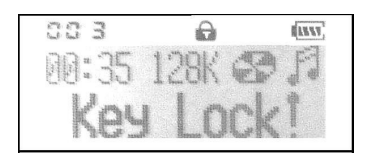

#### Lecture audio du MP3

1. Appuyez un moment sur le bouton <LECTURE/STOP> pour allumer le lecteur, les interfaces suivantes s'afficheront alors : N° de la chanson, compteur chansons, taux d'échantillonnage ainsi qu'affichage ID3.

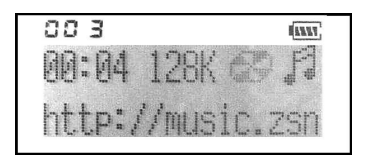

2. Si vous appuyez à nouveau sur le bouton <LECTURE/STOP>, la piste courante s'affichera comme indiqué ci-dessus. L'angle gauche supérieur est l'indicateur du temps de lecture.

3. Si vous voulez sélectionner la chanson précédente ou la prochaine, tournez la roulette du sélecteur de mode vers la gauche ou vers la droite afin d'accéder à la piste. La musique s'arrêtera si vous appuyez sur le bouton <LECTURE/STOP>.

4. En appuyant 3 secondes sur le bouton <LECTURE/STOP>, vous pourrez éteindre le lecteur.

5. En appuyant sur le bouton <VOL+/VOL->, vous pourrez contrôler le volume sous l'état LECTURE ou PAUSE. Le volume (comparer à l'illustration) diminuera ou augmentera si le bouton <VOL+/VOL-> est appuyé en conséquence. Il existe 16 volumes de sortie, le niveau de volume allant de 0 à 16.

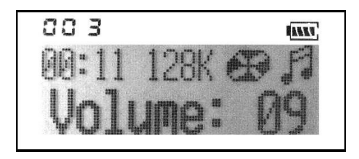

6. En mode « Music », en appuyant longtemps sur le bouton précédent ou le suivant, le lecteur retournera rapidement à la chanson sélectionnée ou avancera à cette chanson.

### Utiliser le menu sous mode lecture

1. Activer la fonction audionumérique

2. Pour la lecture d'une chanson, appuyez sur le sélecteur de mode (situé au milieu de la roulette de défilement), le menu de fonctions s'affichera de la manière suivante :

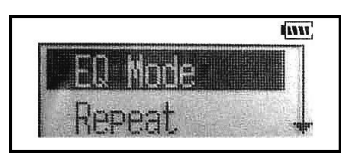

Si vous arrêtez de jouer de la musique, appuyez sur le sélecteur de mode, le menu de fonctions s'affichera de la manière suivante :

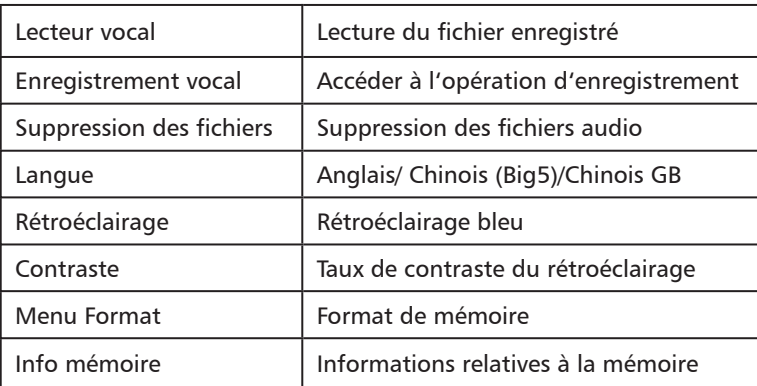

Toutes ces options sont listées au tableau ci-dessus.

3. Vous pourrez sélectionner chaque élément en tournant le sélecteur de mode vers la gauche ou vers la droite ; en appuyant sur le bouton <LECTURE/STOP>, vous pourrez accéder à la fonction requise.

4. En sélectionnant « Suppression des fichiers », vous pourrez accéder à l'interface de suppression. Davantage d'informations doivent être mentionnées derrière.

5. Le lecteur affichera une boîte de dialogue indiquant la capacité de mémoire si l'info mémoire a été sélectionnée. Si aucun bouton n'a été appuyé, l'appareil reviendra à l'interface de lecture au bout de 2 secondes.

6. La mémoire du lecteur s'affichera de la manière suivante :

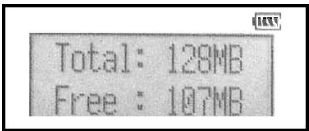

### **Fonction d'enregistrement vocal**

1. Après avoir allumé le lecteur en appuyant sur le bouton <LECTURE/STOP>, appuyez sur le sélecteur de mode (situé au milieu de la roulette de défilement), le menu s'affichera alors comme à l'illustration suivante.

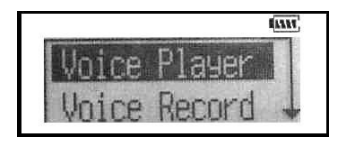

2. Vous pourrez maintenant sélectionner les fichiers devant être lus en utilisant le bouton du sélecteur de mode. Appuyez sur le bouton <LECTURE/STOP> pour écouter les fichiers enregistrés (comparer à l'illustration suivante). S'il n'existe pas de fichiers enregistrés, l'interface affichera « No voice ».

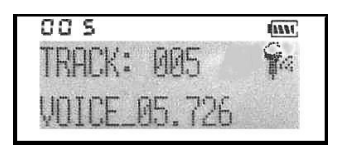

3. En appuyant ensuite sur le sélecteur de mode (situé au milieu de la roulette de défilement), vous verrez le menu de fonctions en mode d'enregistrement vocal. Sélectionnez le menu d'enregistrement, puis appuyez sur le sélecteur de mode pour démarrer l'enregistrement vocal. Vous pouvez voir l'interface d'enregistrement sur l'illustration suivante à droite.

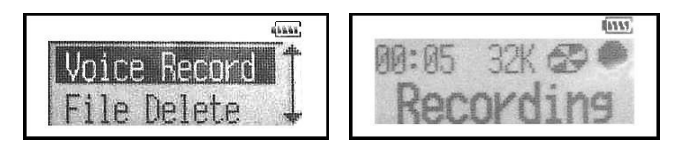

4. Vous pourrez arrêter l'enregistrement en appuyant un moment sur le bouton <LECTURE/STOP> pour quitter le mode d'enregistrement vocal, puis basculer vers la fonction MP3 en sélectionnant le menu de fonctions.

Remarque : Au cours de l'enregistrement, tous les boutons à l'exception du bouton <LECTURE/STOP> et du bouton basculant ne fonctionnent pas.

### Quitter le mode d'enregistrement vocal

L'enregistrement terminé, si vous voulez écouter de la musique, vous pourrez quitter le mode d'enregistrement vocal et basculer au mode « Music » en utilisant le menu.

1. Appuyez sur le sélecteur de mode (situé au milieu de la roulette de défilement) en mode d'enregistrement vocal pour afficher le menu comme ci-dessous :

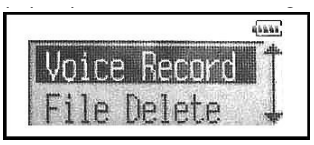

2. Tournez vers la gauche ou vers la droite pour sélectionner le mode « Music » du menu.

3. Appuyez sur le bouton <LECTURE/STOP> pour confirmer. Ce qui vous ramènera alors au mode « Music ».

#### Supprimer des fichiers

Si vous voulez supprimer des fichiers du lecteur, vous pourrez le faire en faisant appel à la fonction de suppression du menu.

1. Appuyez sur le bouton <MENU> (situé au milieu de la roulette de défilement) pour accéder au menu de fonctions.

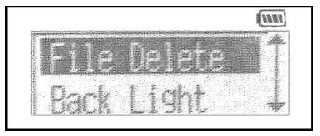

2. Sélectionnez « Suppression des fichiers » en appuyant sur le sélecteur de mode (situé au-dessus/au-dessous de la roulette de défilement) du menu.

3. Appuyez sur le bouton <LECTURE/STOP> pour confirmer, le message suivant s'affichera. La rangée supérieure affiche la piste que vous avez sélectionnée et la rangée inférieure le fichier enregistré ou le nom de la chanson.

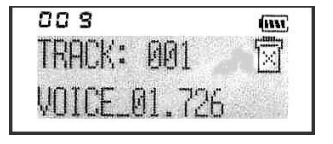

4. Vous pourrez maintenant sélectionner les fichiers devant être supprimés en appuyant sur le sélecteur de mode (situé au milieu de la roulette de défilement). Dans cette boîte de dialogue, appuyez sur le bouton <LECTURE/STOP> pour confirmer; et si vous ne voulez pas supprimer le fichier, appuyez sur un bouton pour pouvoir retourner au menu.

## **EQ (Égalisateur)**

Vous pourrez sélectionner différents modes en fonction de différentes musiques.

1. Appuyez sur le bouton <LECTURE/STOP> pour mettre le lecteur en marche.

2. Appuyez sur le sélecteur de mode pour accéder au menu.

3. Sélectionnez l'EQ du menu en tournant le sélecteur de mode vers la gauche/vers la droite.

4. Appuyez sur le bouton <LECTURE/STOP>, le menu EQ s'affichera alors.

La liste comprend les cinq EQ suivants :

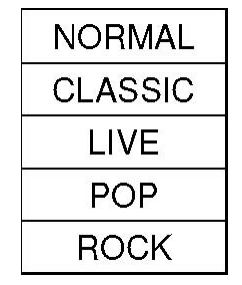

Vous pourrez régler ces modes en passant par le menu EQ. Vous pourrez entendre des enregistrements parfaits Classic, Live, Rock, Pop, le mode correspondant permettra de sélectionner les effets désirés.

Le mode normal vous permettra d'obtenir des effets sonores originaux.

Si vous ne voulez pas modifier les paramètres actuels, il vous suffira d'appuyer sur le sélecteur de mode pour quitter.

#### **Mode de répétition**

Si vous voulez écouter une chanson à plusieurs reprises, il vous faudra alors modifier le Mode de répétition.

1. Appuyez sur le bouton <LECTURE/STOP> pour mettre le lecteur en marche.

2. Appuyez sur le sélecteur de mode (situé au milieu de la roulette de défilement) pour accéder au menu et écouter de la musique.

3. Sélectionnez Répétition dans le menu en faisant défiler le sélecteur de mode vers la gauche ou vers la droite (situé au-dessus/au-dessous de la roulette de défilement).

Appuyez sur le bouton <LECTURE/STOP> pour accéder au menu Répétition, sélectionnez Répétition, l'interface suivante s'affichera, vous pourrez alors modifier le Mode de lecture répétée.

### Le rétroéclairage

Vous voulez activer le rétroéclairage bleu. Vous pourrez paramétrer la durée maximale du rétroéclairage en fonction de vos besoins.

1. Sélectionnez le rétroéclairage du menu si vous faites une pause ou arrêtez la musique.

2. Appuyez sur le sélecteur de mode, puis accédez au menu de rétroéclairage de la manière suivante :

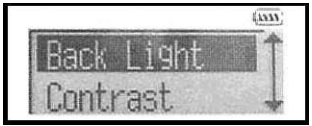

Vous pourrez choisir d'éteindre le rétroéclairage ou de le laisser allumé pour 0, 3 ou 6 secondes chaque fois que le bouton est appuyé.

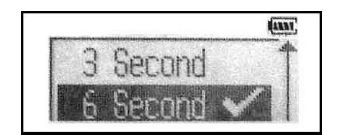

#### Vérifier la capacité de mémoire interne

Vous pourrez vérifier la capacité de mémoire sans devoir pour cela être connecté à l'ordinateur.

1. Appuyez sur le bouton <LECTURE/STOP> pour mettre le lecteur en marche.

2. Sélectionnez l'info mémoire du menu en appuyant sur le bouton de sélecteur de mode (cet élément est situé au-dessus/au-dessous de la roulette de défilement) sous mode « Music » ou « Rec ».

3. Appuyez sur le bouton <LECTURE/STOP> pour confirmer. La fonction audionumérique affichera une boîte de dialogue (comme celle ci-dessous), indiquant la capacité de la mémoire encore disponible.

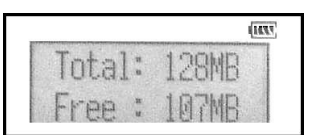

#### Niveau de contraste

Le menu vous permettra de régler le niveau de contraste à bas, moyen et haut.

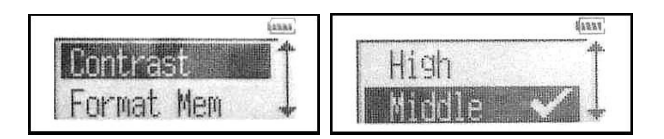

#### Format

Vous pourrez formater le mémoire interne en faisant appel au menu. Accédez d'abord au menu, puis sélectionnez ensuite la fonction « Formater la mémoire ».

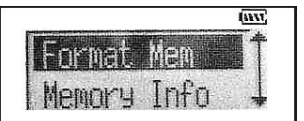

Puis répondez « oui » pour démarrer le formatage !

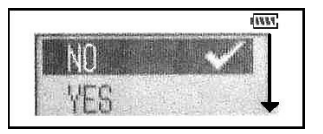

#### **Connexion USB**

Une fois que vous vous êtes connecté à l'ordinateur, si votre lecteur affiche « USB RDY », cela veut dire que la connexion USB est fonctionnelle (si rien ne s'affiche, veuillez bien vérifier le lecteur ou le câble USB)

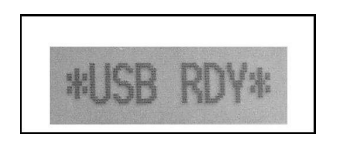

Via le port USB de votre ordinateur, vous pourrez télécharger des fichiers audio (au format mp3 ou wma) sur votre lecteur, l'état du téléchargement s'affichera comme ci-dessous.

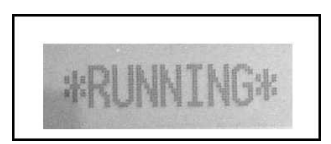

### **Environnement d'installation**

- 1 Ordinateur personnel compatible PC
- 2 Pentium 166 MHz MMX ou plus rapide
- 3 Windows 98 SE, Windows 2000 ou Windows XP
- 4 Port USB
- 5 32 Mo RAM ou davantage (64 Mo sont recommandés pour Windows 2000)
- 6 20 Mo ou davantage disponibles sur le disque dur
- 7 Lecteur de CD-ROM 4X ou supérieur

#### Installation du pilote pour Windows 98 :

Insérez le CD-ROM d'installation dans le lecteur de CD-ROM, l'installation du pilote démarrera.

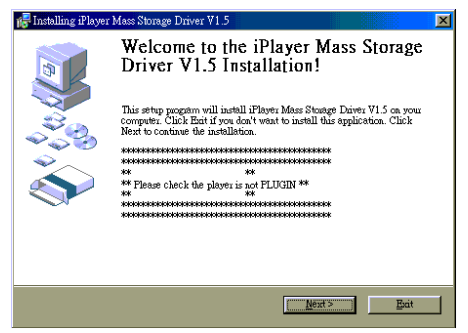

L'affichage de la dernière fenêtre signale que l'installation du pilote pour Windows 98 est terminée.

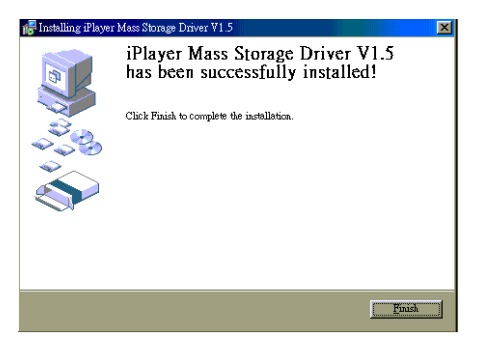

### **Diagnostic de pannes**

#### **1) Le logiciel ne fonctionne pas correctement**

Renvoie aux pages précédentes « Environnement d'installation »

#### **2) Le lecteur ne fonctionne pas ou l'affichage LCD est vide.**

Vérifiez la puissance des pile. Vous avez besoin de 1 pile AAA. Vérifiez la polarité (+ et -) des pile.

#### **3) Les boutons ne fonctionnent pas**

Vérifiez si le bouton basculant est en position d'arrêt.

#### **4) Aucune production de données audio.**

Vérifiez si les fichiers MP3 sont stockés dans la mémoire intégrée de la manière suivante :

MPEG-1 couche 3, MPEG-2 couche 3 et MPEG-2.5 couche 3, WMA version 4.1/7.0/8.0 ; le taux d'échantillonnage devrait être supérieur à 64 Kbit/s.

#### **5) Impossible de télécharger des fichiers MP3**

Vérifiez et /ou remplacez les piles. Vérifiez la connexion entre le port USB de votre ordinateur et le câble USB.

#### **6) Le lecteur MP3 ne peut se connecter à l'ordinateur ou le port USB ne fonctionne pas.**

Vérifiez si la configuration de l'installation a été effectuée correctement. (renvoie à « l'environnement d'installation »)

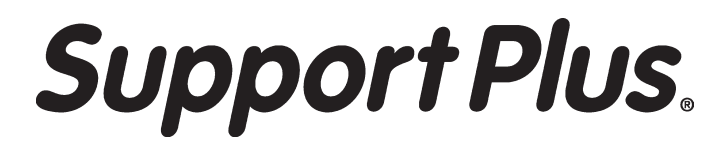